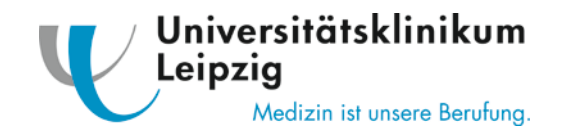

Liebe LIFEMED 2019 Teilnehmerinnen und Teilnehmer,

erstmalig planen wir für LIFEMED 2019 eine Poster-Fallpräsentation! Wir möchten ausdrücklich alle notfallmedizinisch aktiven Teammitglieder ermutigen, Fälle einzureichen und freuen uns auf Ihre Fallberichte. Bitte reichen Sie hierzu Ihre Fallberichte als Abstract ein, die Präsentation Ihres Falles erfolgt dann durch Sie im Rahmen einer gemeinsamen Posterpräsentation auf dem LIFEMED Symposium 2019. Bitte beachten Sie auch unsere Hinweise zum Einreichungssystem auf Seite 2.

- 1. Die Einreichung der Abstracts erfolgt ausschließlich online bis zum 22.09.2019.
- 2. Die Abstracts sind auf Deutsch oder Englisch einzureichen (Text max. 250 Wörter (zzgl. einer Tabelle bzw. Abbildung)).
- 3. Anhänge als jpg und pdf Dateien (max. 5MB)
- 4. Pro Autor sind max. 5 Abstracts zulässig.
- 5. Bitte orientieren Sie sich bei der Einreichung an folgender Struktur:
	- Titel / Überschrift
	- Einleitung (kurze Einführung in die Thematik mit Fokus auf Notfallbehandlung)
	- Fallbeschreibung / Methodik
	- **Behandlungsverlauf / Resultate**
	- Zusammenfassung / Schlussfolgerung
	- optional: 1–2 Literaturstellen (extra Textfeld mit max. 255 Zeichen)
- 6. Der oder die korrespondierende Autor/in ist dafür verantwortlich, dass alle gelisteten Ko-Autoren/innen der Einreichung zugestimmt haben.
- 7. Mit der Einreichung übernehmen die Autoren die Verantwortung für die Richtigkeit der Daten. Die Verantwortung für die Klärung eventueller Urheberrechte Dritter bezüglich der Inhalte des Abstracts liegt bei den Autoren. Somit gewährleisten die Autoren, dass auf sämtlichen Abbildungen, Tabellen etc. keine Rechte Dritter liegen, die einer Veröffentlichung entgegenstehen.
- 8. Abstracts für Marketingzwecke oder Firmenpräsentationen sind nicht zugelassen. Akzeptierte Poster dürfen nicht durch Mitarbeiter von Industriefirmen präsentiert werden.
- 9. Nach Information über die Abstractannahme werden die Vortragenden/Autoren gebeten, die Präsentation ihres Falles als Poster auf dem LIFEMED Symposium 2019 zu bestätigen.
- 10. Für die Vortragenden gelten reduzierte Teilnehmergebühren. Die präsentierenden Autoren werden allerdings gebeten, sich neben der Bestätigung der Präsentation separat über die Online-Registrierung anzumelden.
- 11.Veröffentlichung: Alle angenommenen Abstracts erscheinen im **Abstract Book LIFEMED 2019**. Bitte beachten Sie, dass Ihr Abstract in der eingereichten Form veröffentlicht wird und keine Korrekturen vorgenommen werden können. Gegebenenfalls behält sich der Veranstalter vor, fehlerhafte Abstracts ohne Rücksprache für die Veröffentlichung abzuändern.
- 12.Der Rechtsweg ist ausgeschlossen.

Eine Rückmeldung über die Annahme der Beiträge erfolgt **Mitte Oktober 2019**.

## **Kontakt**

Universitätsklinikum Leipzig Zentrales Veranstaltungsmanagement Telefon: 0341 971 4192 E-Mail: veranstaltungsmanagement@uniklinik-leipzig.de

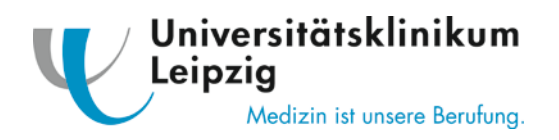

## **Abstracteinreichungssystem - Hinweise**

Zur Einreichung möchten wir Ihnen noch einige Hinweise zum System geben. Bitte beachten Sie, dass der Punkt Abstracteinreichung ausschließlich auf Englisch, die Abstracts aber auch auf Deutsch eingereicht werden können. Haben Sie Fragen, zögern Sie nicht, uns anzurufen.

- 1. Registrierung im **Anmeldesystem**
- 2. Auswahl in Kopfzeile zwischen *Anmeldung zur Veranstaltung* (Teilnahme) und *Abstract Einreichung* (Abstract)
- 3. Auswahl *Create new abstract*
- 4. Übersicht: Content, Authors, References, Attachments
	- a. Content: Geben Sie unter Title den Abstracttitel ein. Im Abstract Body können Sie Ihren Text einfügen.
	- b. Authors: Fügen Sie hier alle beteiligten Autoren hinzu. Vor-, Nachname und das Institut sind Pflichtfelder. Bitte markieren Sie, wer der Präsentierende ist.
	- c. References: Hier können Sie mögliche Referenzen eintragen.
	- d. Attachments: Fügen Sie hier ein Bild (jpg, png) oder eine Tabelle (PDF) zu Ihrem Abstract hinzu (max. 5MB).
- 5. Unter Summary müssen alle Häkchen grün für die Einreichung sein, klicken Sie anschließend *Submit*. Änderungen sind im Abstract nicht mehr möglich. Wenn Sie Ihr Abstract später einreichen wollen, vergessen Sie bitte nicht die Einreichungsdeadline am 22. September. Nur eingereichte Abstracts können begutachtet werden.
- 6. Mit der Einreichung stimmen Sie Folgendem zu: I agree, that my abstract and all corresponding attachments - for which I and my co-authors own the copyright - will be published in the congress abstract book. After submission no further changes to the abstract are possible. Submission is required so that the abstract becomes visible to the organizers and reviewers. Only abstracts where the presenter is registered for the conference will be reviewed.
- 7. Sie erreichen eine E-Mail zur Bestätigung der Einreichung.

## **Kontakt**

Universitätsklinikum Leipzig Zentrales Veranstaltungsmanagement Telefon: 0341 971 4192 E-Mail: veranstaltungsmanagement@uniklinik-leipzig.de